# **Guide for using INR to manage warfarin**

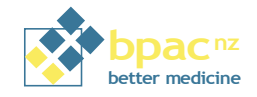

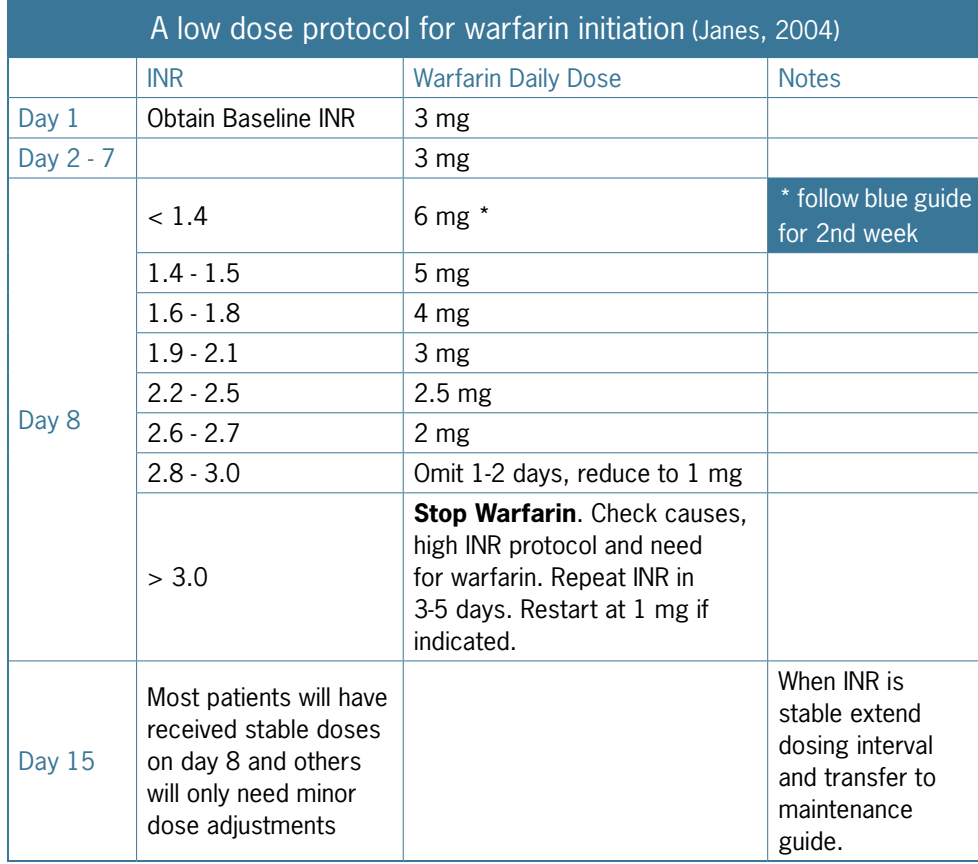

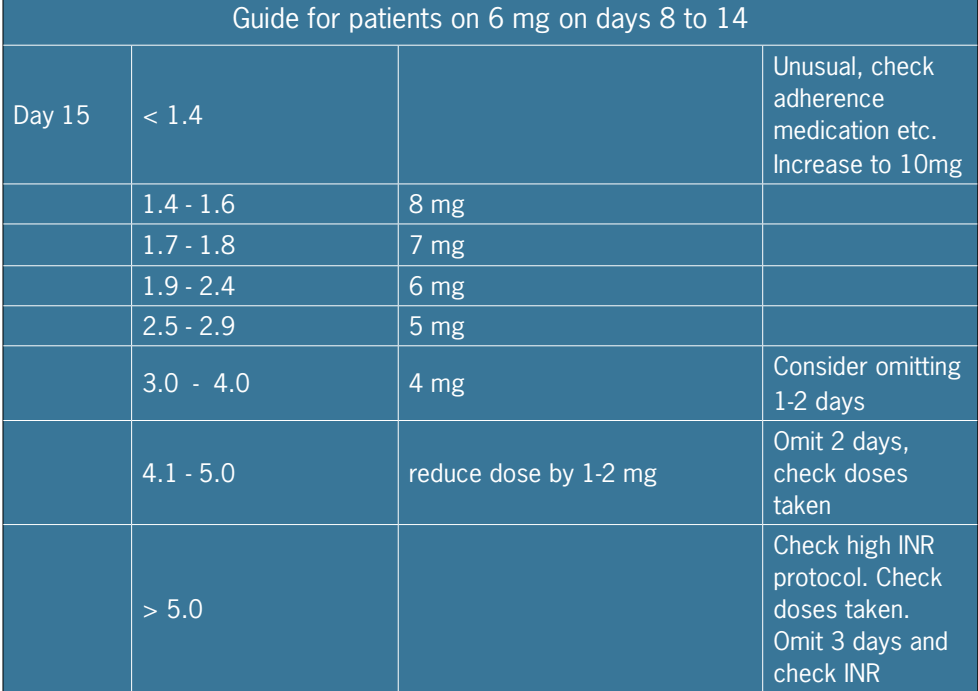

## **Guideline for Over Anticoagulation**

#### **INR 5 - 8 without bleeding**

- Stop warfarin 1.
- 2. Test INR daily until stable
- Restart in reduced dose when INR < 5 3.
- Give vitamin K 0.5 1 mg oral/sc if INR fails to fall, or if there is high risk of serious bleeding 4.

#### **INR > 8 with minor bleeding**

- Stop warfarin 5.
- Consider admission if clinically appropriate 6.
- Test INR daily until stable 7.
- Restart in reduced dose when  $INR < 5$ 8.
- 9. Give Vitamin K 1-2 mg oral/sc

## **High INR and major bleeding**

- 10. Stop warfarin
- 11. Give Vitamin K 10 mg sc
- 12. Admit stat

The guide is only valid if the patient has taken seven days of warfarin before the day 8 INR. If doses have been omitted or the INR is performed early the dose may be seriously overestimated. Due to the high number of biological and other variables inherent in warfarin therapy its use should be augmented by sound clinical judgement.

![](_page_0_Picture_398.jpeg)

# **Treatment Guide for managing Warfarin**

![](_page_1_Picture_1.jpeg)

### **INR testing frequency**

- The INR is generally considered stable when two or more consecutive tests, performed at least 24 hours apart are within the target range •
- Some fluctuation of the INR within the target range is to be expected and adjustment of the dose is not required but wide variations within the range over a few days may be more significant. •

![](_page_1_Picture_313.jpeg)

## **Patient education needs to cover at least the following key points:**

- $\checkmark$  Need for patient to regularly remind their doctor, pharmacist, dentist or other health professional they are receiving warfarin
- Requirement for regular blood tests  $\checkmark$
- Adherence to dosage changes following blood test results  $\checkmark$
- Importance of avoiding other medications (including herbal medicines and supplements) except following discussion with clinician, pharmacist or other healthcare provider  $\checkmark$
- Significance of illness, such as diarrhoea, infection or fever on warfarin use  $\checkmark$
- Ability to recognise the signs of possible bleeding  $\checkmark$

#### **Specimen Collection:**

- Blood specimens should be collected into a light blue top tube
- The tube must be filled completely
- View the patient handbook
- Ask questions specific to warfarin control, for example:
	- Adherence to the dosing regimen
	- Any changes in diet
	- Any medications the patients may have stopped or started
	- Signs of bleeding

# **Bleeding is the most serious potential side effect of warfarin. If patients experience any of the following symptoms, they must call their doctor immediately:**

Red or dark brown urine Red or black stool Unusual weakness, Severe headache Excessive menstrual bleeding Prolonged bleeding from gums or nose Dizziness, trouble breathing or chest pain Unusual pain, swelling or bruising Dark, purplish or mottled fingers or toes Vomiting or coughing up blood

# **Appendix 3 Drugs which potentiate the action of warfarin**

![](_page_2_Picture_93.jpeg)

# **Appendix 4. Adding an alert for patients on warfarin**

#### **To set up an alert to use for patients on warfarin**

- 1. From the menu select: Setup > Patient Register > Alert
- 2. Put a code, perhaps "warf", in the appropriate box and put "On Warfarin" in the description box.
- Click OK, your alert is now set up for use. 3.

#### **To use the warfarin alert for a particular patient**

- When the patient's clinical records are open 1.
- 2. From the menu select: Module > Alerts
- Click on the box in the window that opens to assign a new alert to the patient 3.
- 4. In the code box enter "warf" or whatever code you used.
- 5. In the text box underneath put details of:
	- Condition for which patient is on warfarin •
	- Date therapy started •
	- Planned duration of treatment •
	- Target INR

Note: you cannot use the enter key when you are in this text box.

- 6. Tick the box labelled Auto Prompt Alert
- Click OK, your alert should now open whenever the patient's clinical records are accessed. 7.

**An alert which appears whenever the clinical records of a patient on warfarin are accessed. For use with MedTech.**